# For June 1rd, 2013 CFA 시험 접수 2013년 06월 01일(토) 시험

# [www.epasskorea.com](http://www.kosfi.com/) , Tel: 1600-0522

Standard Deadline 을 기준으로 접수를 시작합니다.

| eBook curriculum pricing                 | $\blacksquare$                                              |                                                             |                                                                | Print curriculum pricing                        | $\blacksquare$                                              |                                                             |                                                                |
|------------------------------------------|-------------------------------------------------------------|-------------------------------------------------------------|----------------------------------------------------------------|-------------------------------------------------|-------------------------------------------------------------|-------------------------------------------------------------|----------------------------------------------------------------|
|                                          | <b>First deadline</b><br>19 September 2012<br>11:59 p.m. ET | <b>Second deadline</b><br>13 February 2013<br>11:59 p.m. ET | <b>Final deadline</b><br><b>13 March 2013</b><br>11:59 p.m. ET |                                                 | <b>First deadline</b><br>19 September 2012<br>11:59 p.m. ET | <b>Second deadline</b><br>13 February 2013<br>11:59 p.m. ET | <b>Final deadline</b><br><b>13 March 2013</b><br>11:59 p.m. ET |
| Program Enrollment<br>(new Level I only) | \$440                                                       | \$440                                                       | \$530                                                          | <b>Program Enrollment</b><br>(new Level I only) | \$440                                                       | \$440                                                       | \$530                                                          |
| <b>Exam Registration</b>                 | \$680                                                       | \$780                                                       | \$1,055                                                        | <b>Exam Registration</b>                        | \$680                                                       | \$780                                                       | \$1,055                                                        |
| Curriculum<br>eBook version              | save \$40                                                   | save \$40                                                   | save \$40                                                      | Curriculum<br><b>Print version</b>              | \$20 shipping                                               | \$20 shipping                                               | \$20 shipping                                                  |
| Total                                    | \$1,080 <sup>‡</sup>                                        | \$1,180 <sup>‡</sup>                                        | $$1,545$ <sup>‡</sup>                                          | <b>Total</b>                                    | $$1,140^{\ddagger}$                                         | $$1,240^{\ddagger}$                                         | $$1,605$ <sup>#</sup>                                          |

저므가ㄹ 가느기

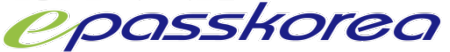

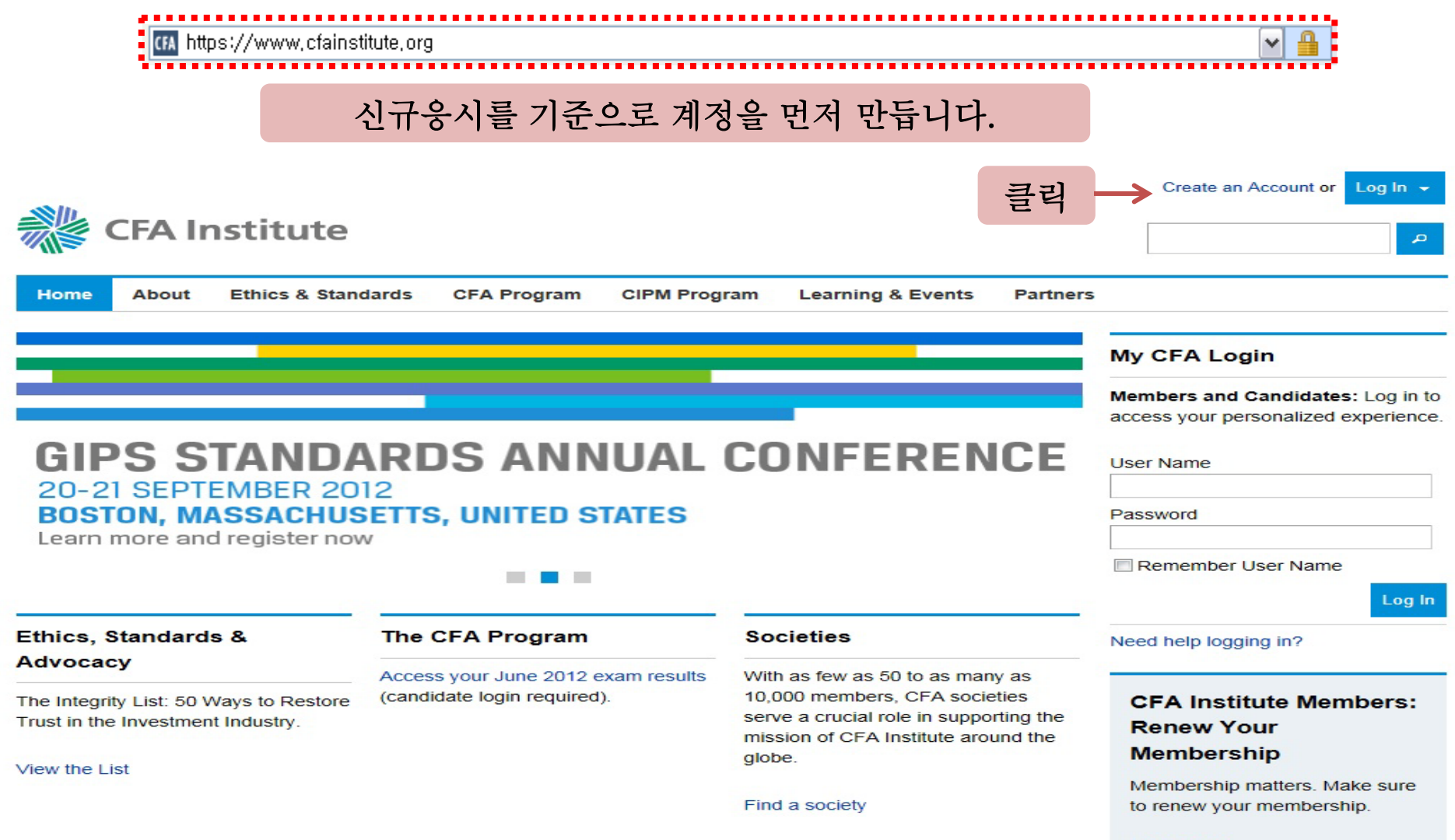

Learn more

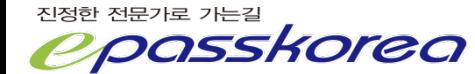

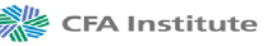

#### **Create an Account**

Create an account to take advantage of online learning resources, to register for CFA Institute events, or to become a CFA Program candidate or CFA Institute member.

Once your account is created, you may receive newsletters and alerts from CFA Institute via e-mail.

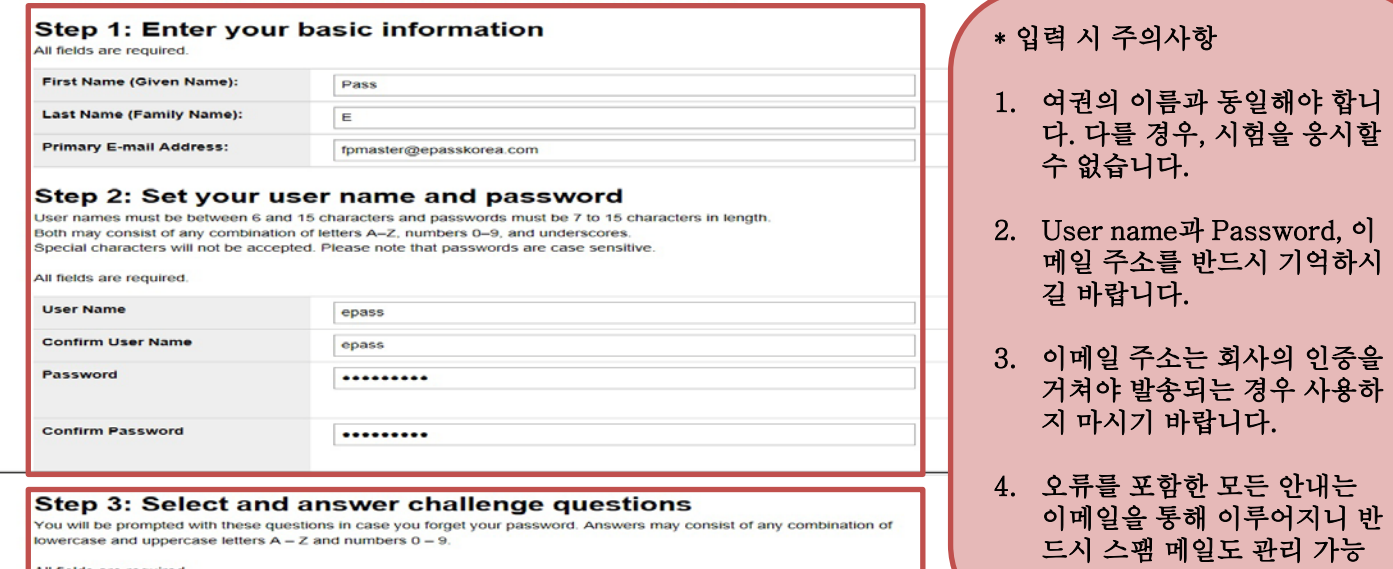

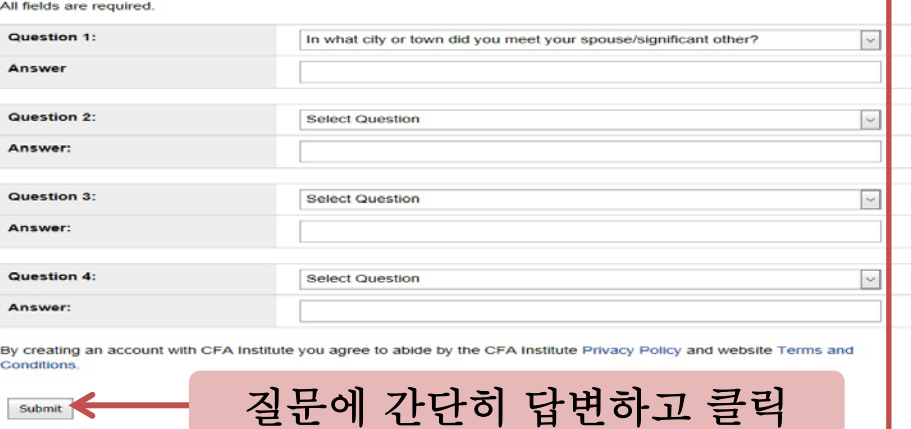

거쳐야 발송되는 경우 사용하

4. 오류를 포함한 모든 안내는 이메일을 통해 이루어지니 반 드시 스팸 메일도 관리 가능 한 계정을 사용해야 합니다.

Sitemap | Forms | Terms & Conditions | Privacy Policy | Shop Online | Newsletters & Alerts | RSS | Social Media @ 2012 CFA Institute. All Rights Reserved.

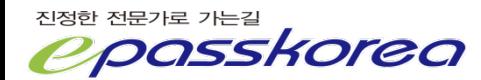

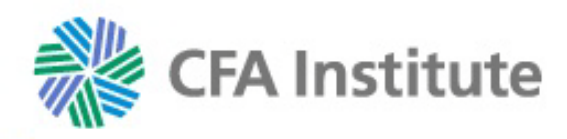

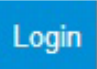

# **Confirm Your Account**

# A confirmation e-mail has been sent to your primary e-mail address.

Your account will not be activated until you click the link in the confirmation e-mail. This link will be valid for 12 hours.

# If you suspect that our e-mail may be getting caught by a SPAM filter and getting blocked, try the following:

- 1. Verify that the e-mail is not in your junk e-mail folder
- 2. Add info@cfainstitute.org to your address book
- 3. Contact your e-mail administrator

If you still need assistance, contact us.

입력한 메일주소로 확인 메일이 발송됩니다.

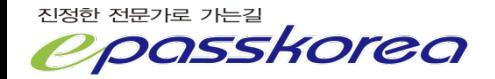

From: CFA Institute Customer Service <info@cfainstitute.org> Date: 2012-08-14 오호 3:16:19

To: Korea Epass <fpmaster@epasskorea.com>

Cc :

Subject : CFA Institute Account Activation

This e-mail is a confirmation of your request to create an account with CFA Institute,

Follow the activation link below to complete the registration process (may require copying and pasting the link into your browser):

https://wwW.cfainstitute.org/LoginApplication/CreateNewAccountEmailConfirmation.aspx?ID=dedf300f-f21b-4925-bd22-ab9949f262ce

This link is valid for 12 hours.

If you feel you have received this e-mail in error and/or you have not recently requested to create and account on our website, call CFA Institute customer service at (800) 247-8132 (in the United States and Canada) or +1 Regards,

**CFA Institute Customer Service** 

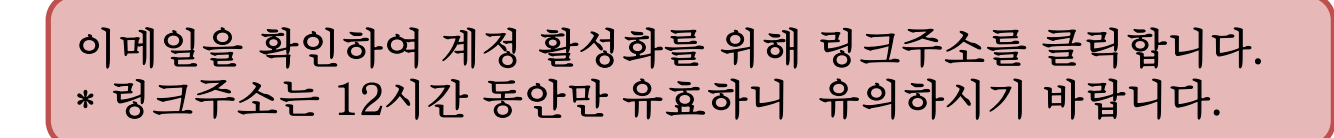

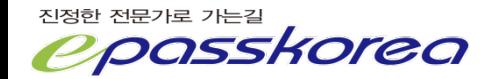

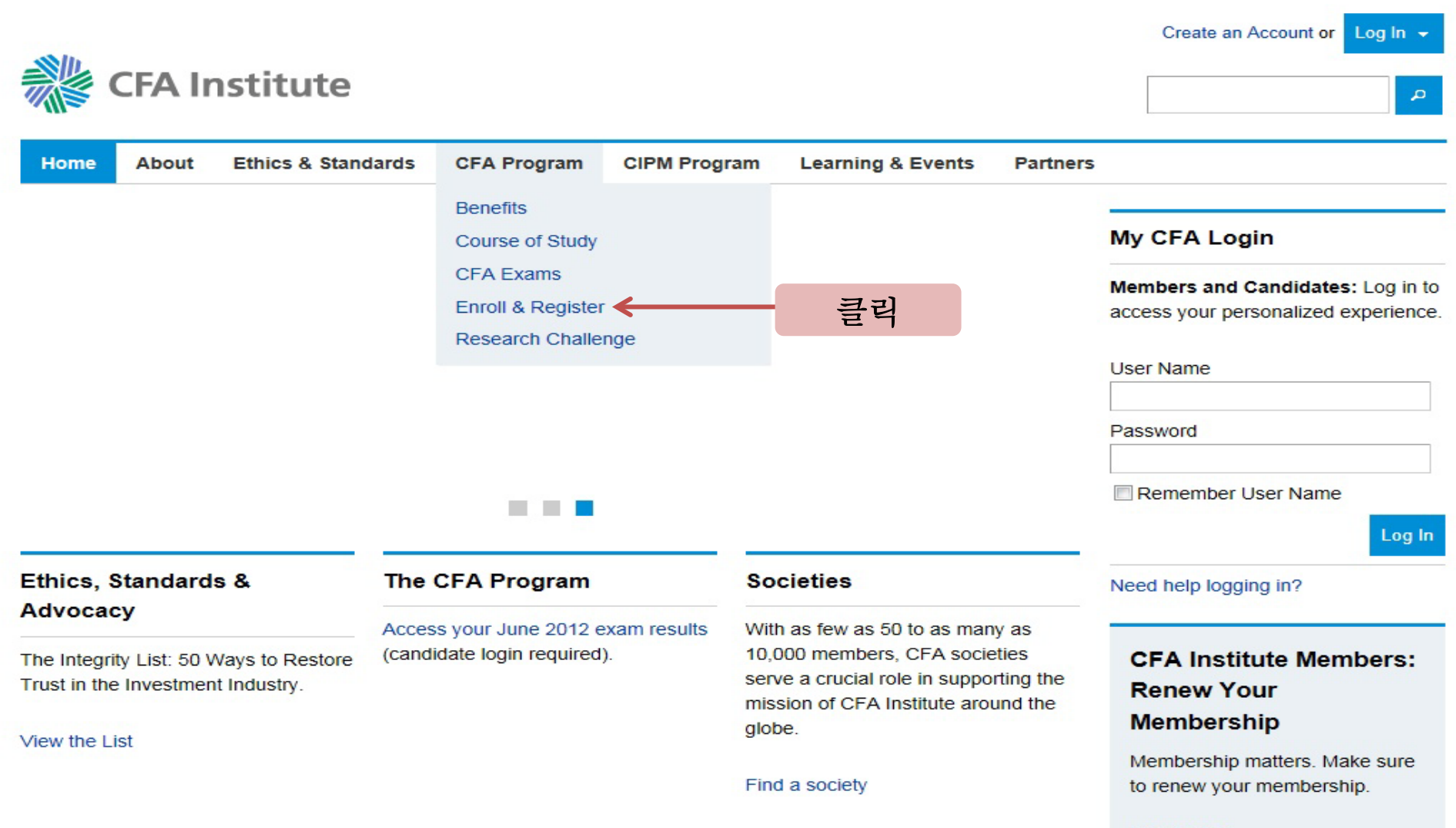

Learn more

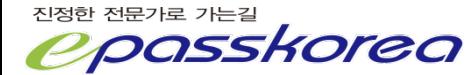

Home / CFA Program / Enroll & Register

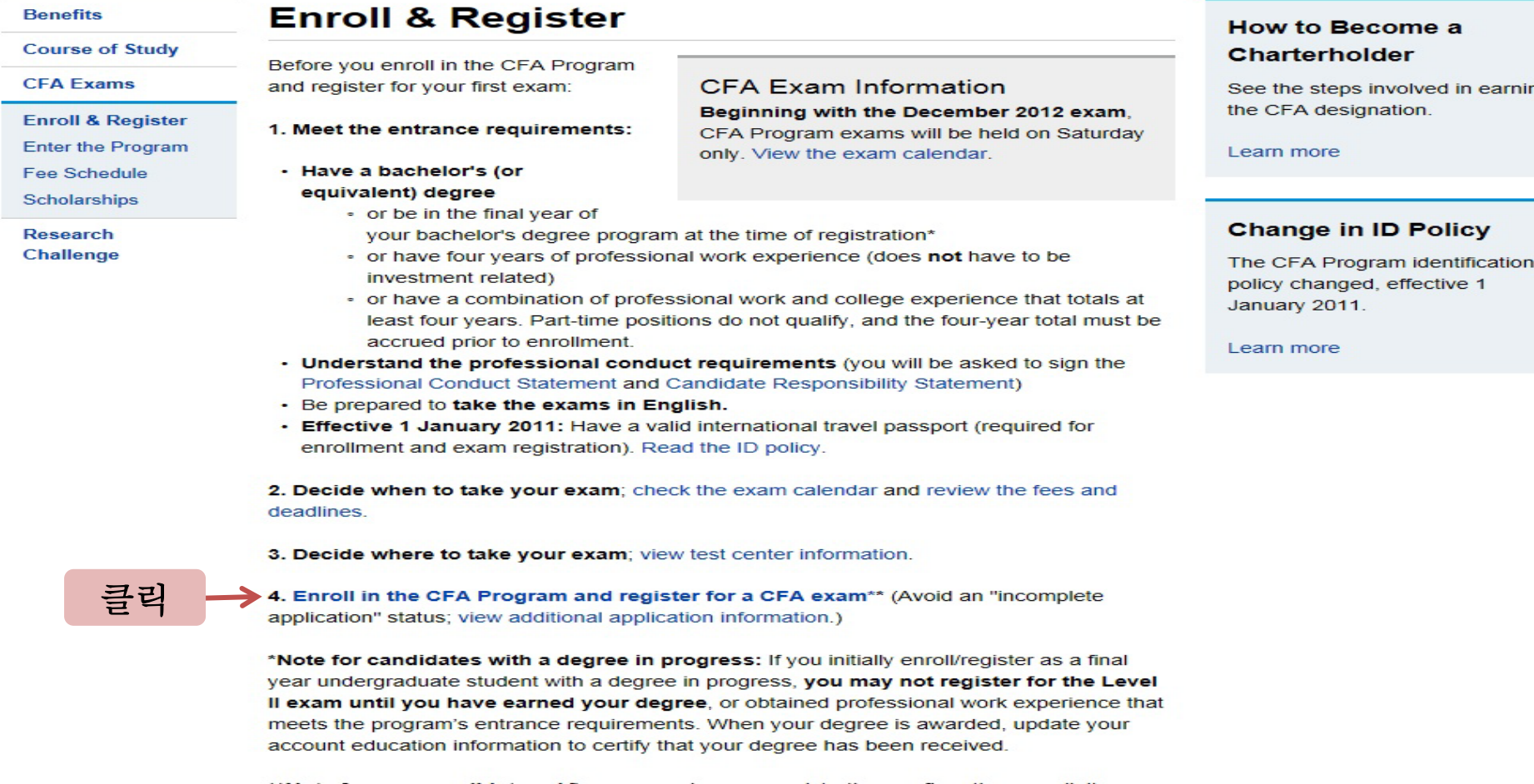

**CFA Program** 

\*\*Note for new candidates: After you receive your registration confirmation e-mail, it may take up to 12 hours before your status on the My CFA portal reflects your candidacy.

٦g

**Partners** 

Welcome back Korea Epass CFA Institute ID: 6835545

# 한번 부여 받은 수험번호는 바뀌지 않습니다.

#### **Profile**

**Update Personal Profile Update Professional Profile Update Work Experience Update Education** 

### **CFA Program**

클릭 Enroll in the CFA Program View My Curriculum Apply for 2013 Access Scholarship

#### **Membership**

Manage Member and Society Applications **View My References View My Memberships** Manage My Memberships View Professional Conduct History

### **Customer Service**

**Browse FAQs** Submit a Service Request **Check Status of a Service Request** 

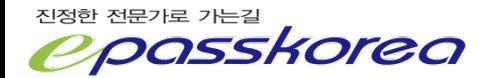

# **CFA Program Registration**

To complete the registration process you must:

- Complete all sections of this application. \*
- Submit statements regarding your ethical and legal status.
- · Submit payment. View payment options.

\* You may continue working on your partially completed registration for up to 30 days, or the end of the registration period, whichever comes first. If more than 30 days have elapsed from when you initiated the registration process, you will need to start the process over again. You must have your UserID and Password to return to your registration.

$$
4 + \frac{1}{8} + \frac{1}{8} + \frac{1
$$

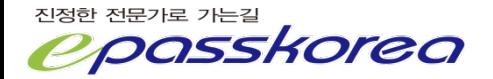

### **CFA Program Registration**

Important: Do not use your Back button to change or review previously entered information or your session will be terminated.

Welcome to CFA exam registration.

Be sure to have the following available:

- · Valid (unexpired) international travel passport You are required to enter your name, date of birth, passport number, and country of issuance exactly as it appears on your passport
- Credit card number and expiration date or other payment method
- Printer (recommended)
- · Valid email address

Registration confirmation and exam results will be sent to the email address on file

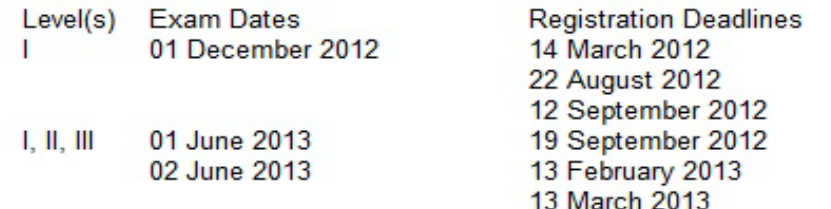

Your exam registration must be completed by midnight Eastern time on or before deadlines. Fees increase after each deadline.

Conditions, requirements, policies, and procedures

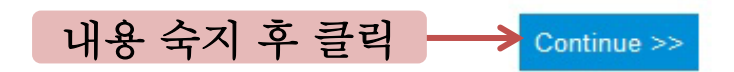

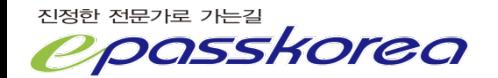

# 계정 생성시 입력했던 정보가 표시되며, 공백으로 표시된 추가 정보를 입력해야 합니다.

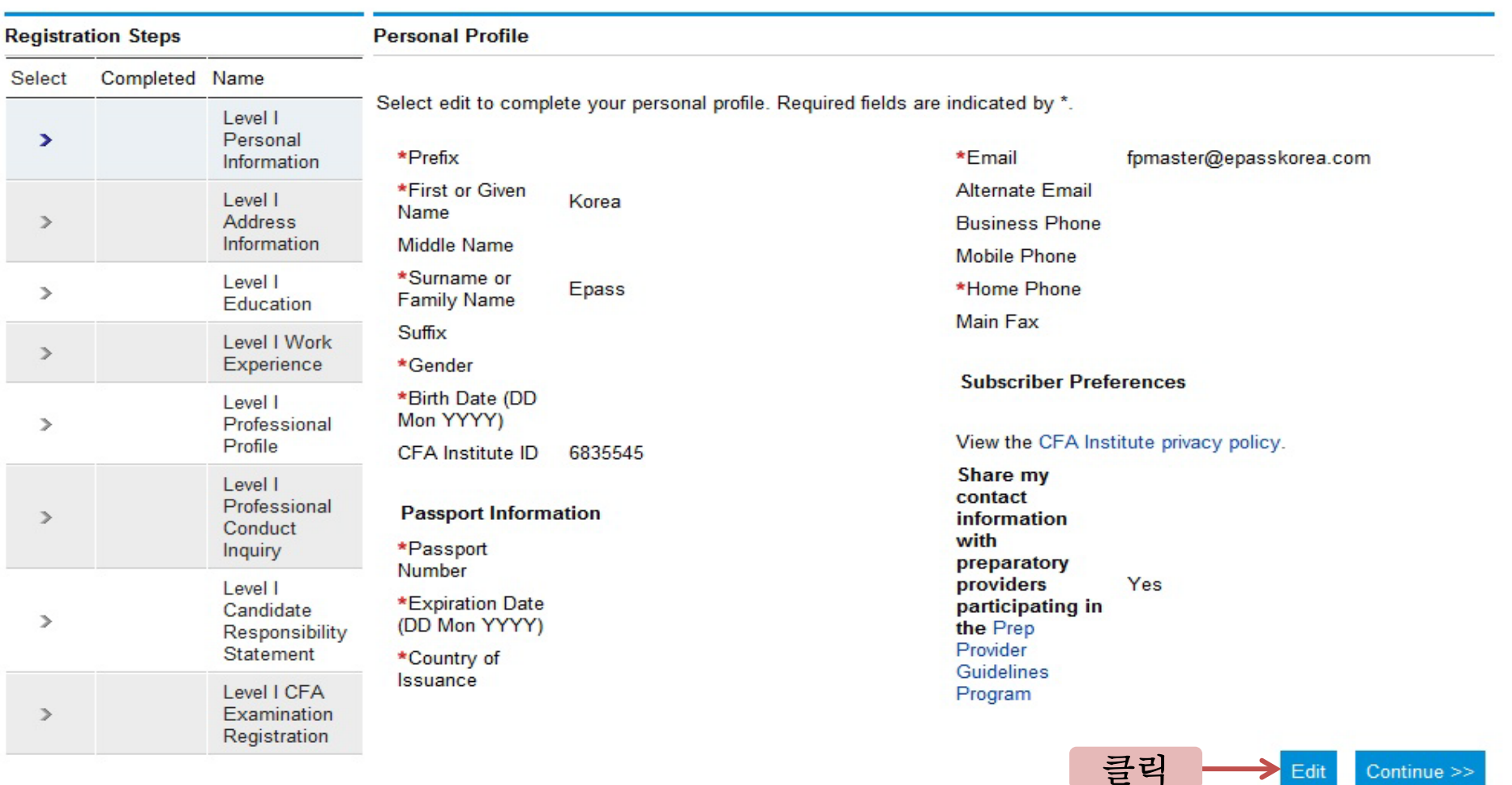

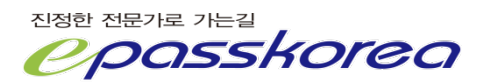

Continue >>

 $\geq$  Edit

#### **Personal Profile**

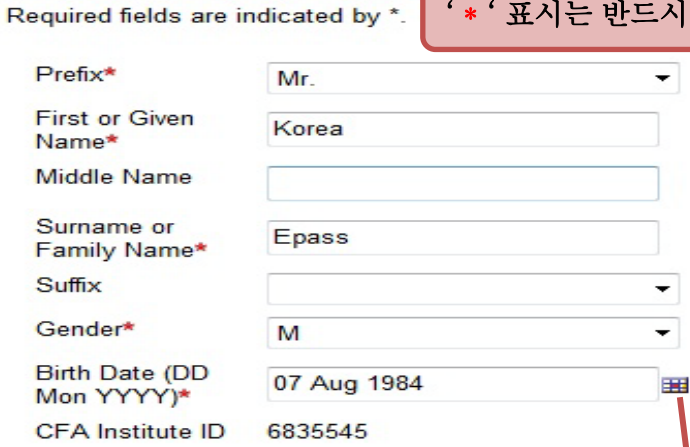

To update locked information, submit the Identification Information Change Request form (PDF).

#### **Passport Information**

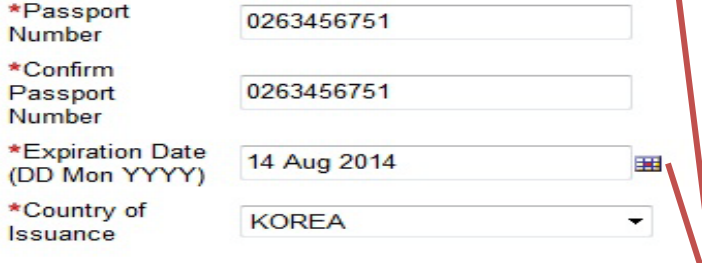

How to locate this information on your passport (PDF)

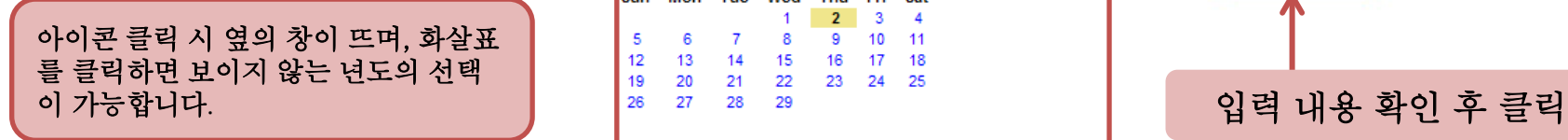

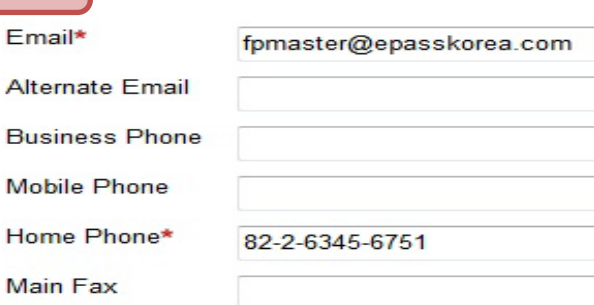

**Subscriber Preferences** 

 $1984 \times \rightarrow$ 

Thu Fri

> 16 17 18

> 23 24 25

 $\mathbf{1}$  $\overline{2}$ 3  $\overline{4}$ 

22

Sat

 $(Save)$  (Cancel)

 $10$  $11$ 

 $Feb \times$ 

Tue Wed

Mon

Sun

5 6

 $12$ 13  $14$ 15

19 20 21

입력합니다.

View the CFA Institute privacy policy.

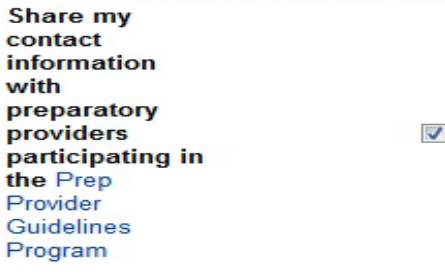

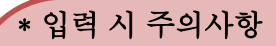

- 1. 여권을 통해 신분확인을 하므로 여 권과 내용이 정확하게 일치해야 합 니다.
- 이름, 여권번호, 만료일, 생년월일
- 2. 시험일(2012. 12. 1) 기준, 여권은 만료되어선 안 됩니다.

 시험일 기준, 만료가 된다면 여권을 갱신하여야 하며 별도의 절차를 거 쳐 반드시 여권번호를 변경해야 합 니다.

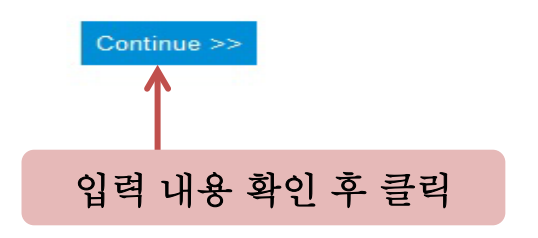

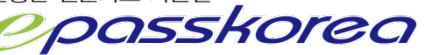

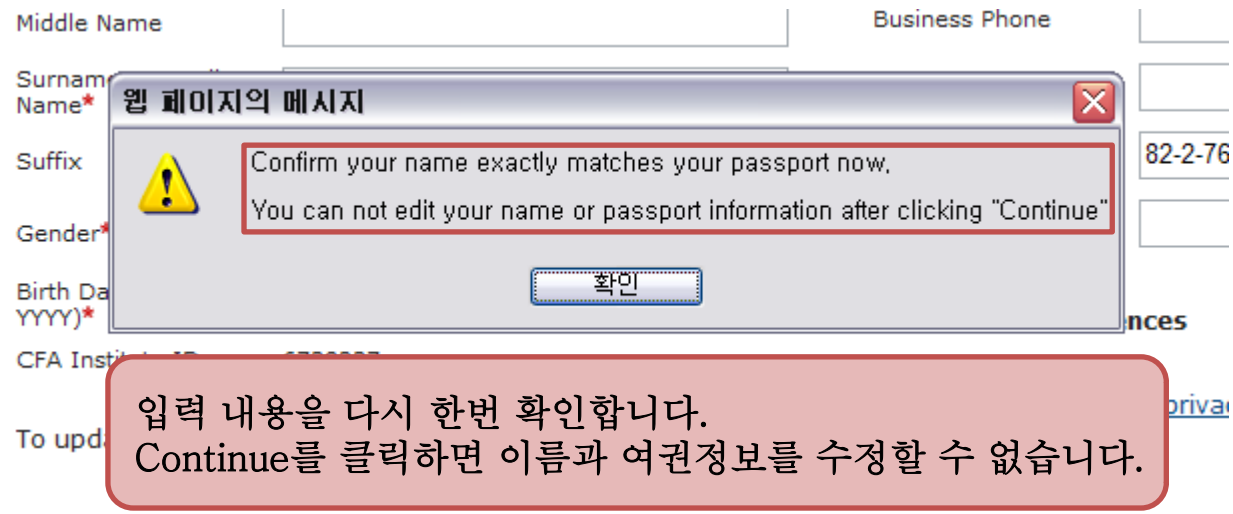

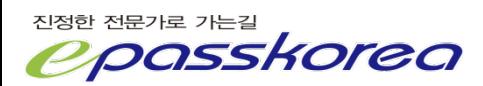

## **Addresses**

Enter a primary mailing address and any other address you would like to have on file.

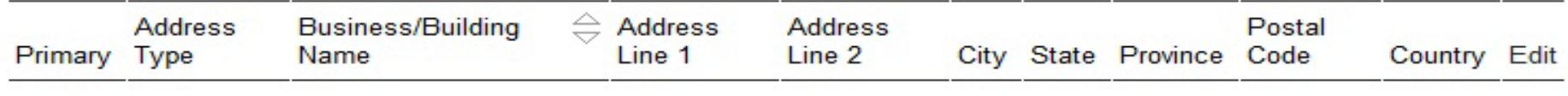

$$
\begin{array}{|c|c|c|c|}\n\hline\n\end{array}
$$
   
  $\begin{array}{|c|c|}\n\hline\n\end{array}$    
  $\begin{array}{|c|c|}\n\hline\n\end{array}$    
  $\begin{array}{|c|c|}\n\hline\n\end{array}$    
  $\begin{array}{|c|c|}\n\hline\n\end{array}$    
  $\begin{array}{|c|c|}\n\hline\n\end{array}$    
  $\begin{array}{|c|c|}\n\hline\n\end{array}$    
  $\begin{array}{|c|c|}\n\hline\n\end{array}$    
  $\begin{array}{|c|c|}\n\hline\n\end{array}$    
  $\begin{array}{|c|c|}\n\hline\n\end{array}$    
  $\begin{array}{|c|c|}\n\hline\n\end{array}$    
  $\begin{array}{|c|c|}\n\hline\n\end{array}$    
  $\begin{array}{|c|c|}\n\hline\n\end{array}$    
  $\begin{array}{|c|c|}\n\hline\n\end{array}$    
  $\begin{array}{|c|c|}\n\hline\n\end{array}$    
  $\begin{array}{|c|c|}\n\hline\n\end{array}$    
  $\begin{array}{|c|c|}\n\hline\n\end{array}$    
  $\begin{array}{|c|c|}\n\hline\n\end{array}$    
  $\begin{array}{|c|c|}\n\hline\n\end{array}$    
  $\begin{array}{|c|c|}\n\hline\n\end{array}$    
  $\begin{array}{|c|c|}\n\hline\n\end{array}$    
  $\begin{array}{|c|c|}\n\hline\n\end{array}$    
  $\begin{array}{|c|c|}\n\hline\n\end{array}$    
  $\begin{array}{|c|c|}\n\hline\n\end{array}$    
  $\begin{array}{|c|c|}$ 

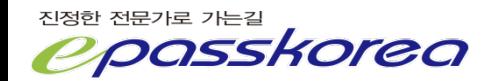

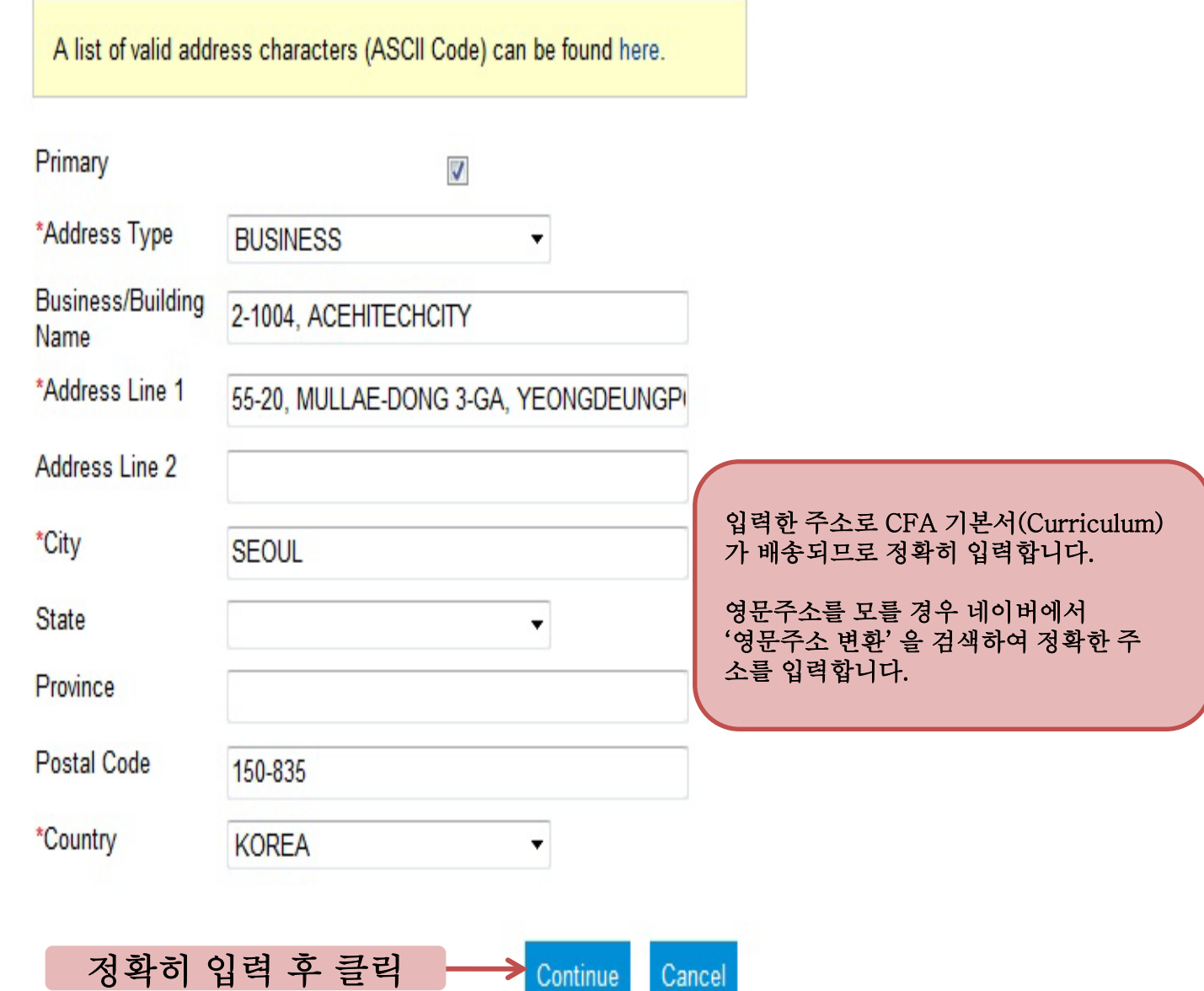

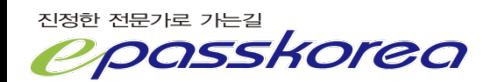

To proceed, please choose one of the options below:

# 정확한 주소를 입력했음에도 해외사이트여서 주소가 정확히 검색되지 않을 수 있습니다.

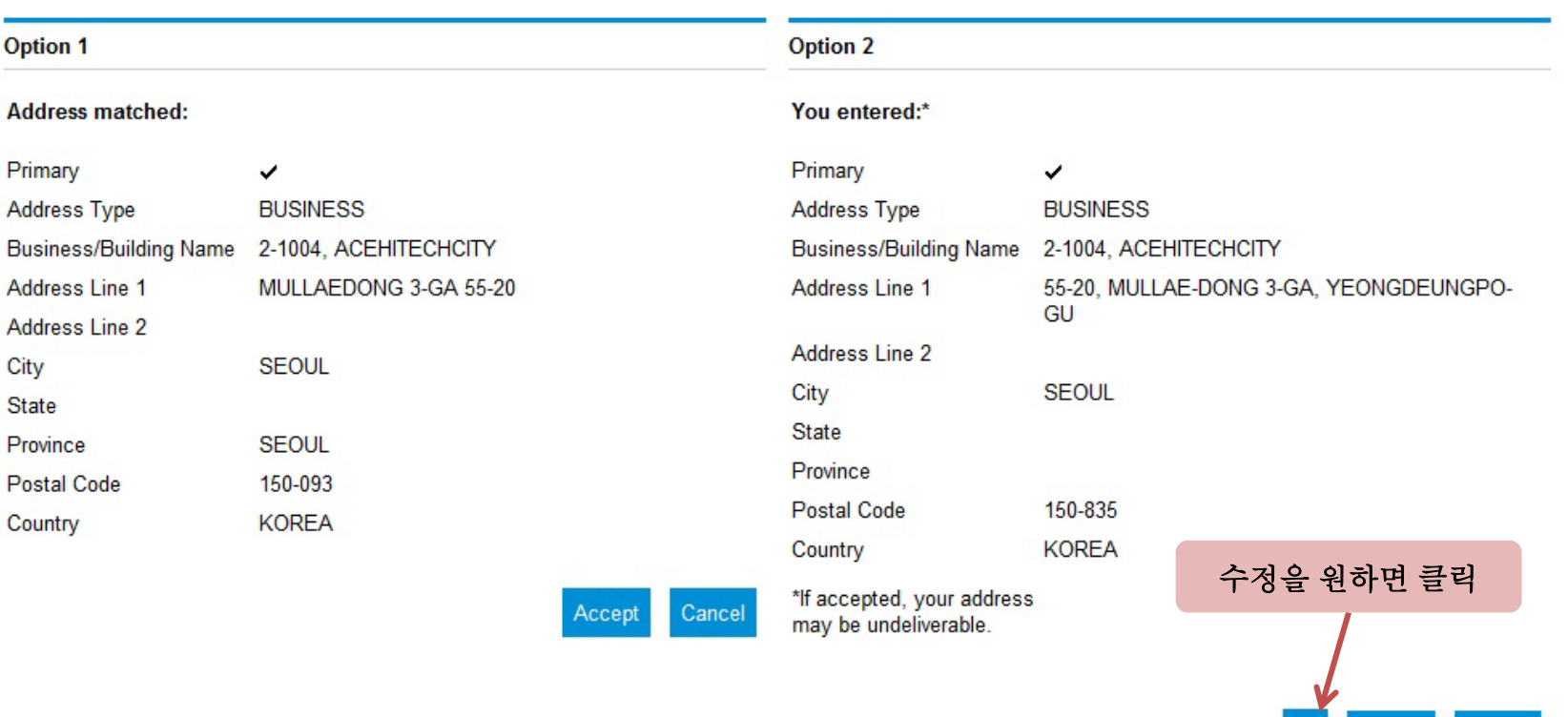

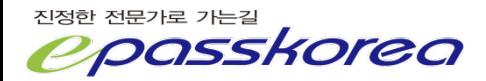

내용이 정확하면 클릭

Accept

Cancel

# **Addresses**

Enter a primary mailing address and any other address you would like to have on file.

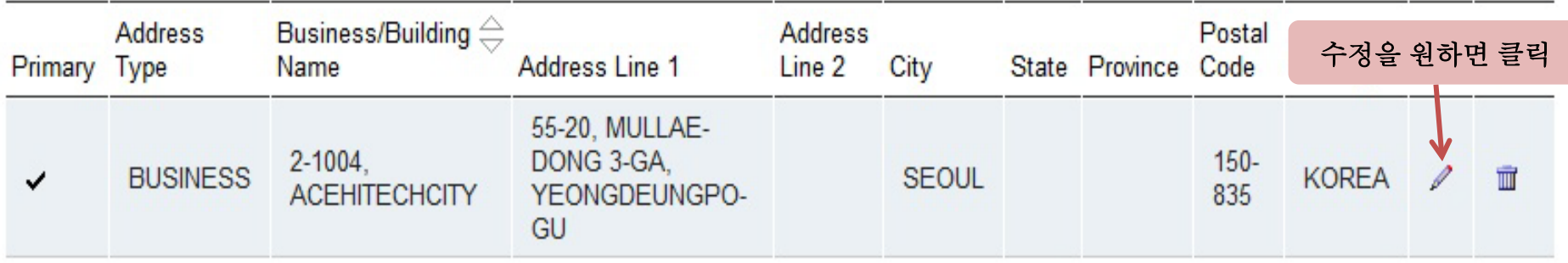

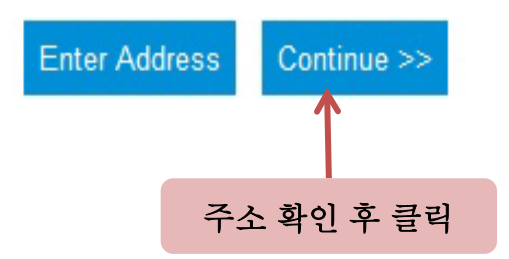

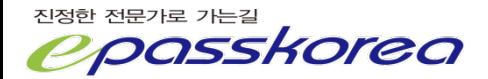

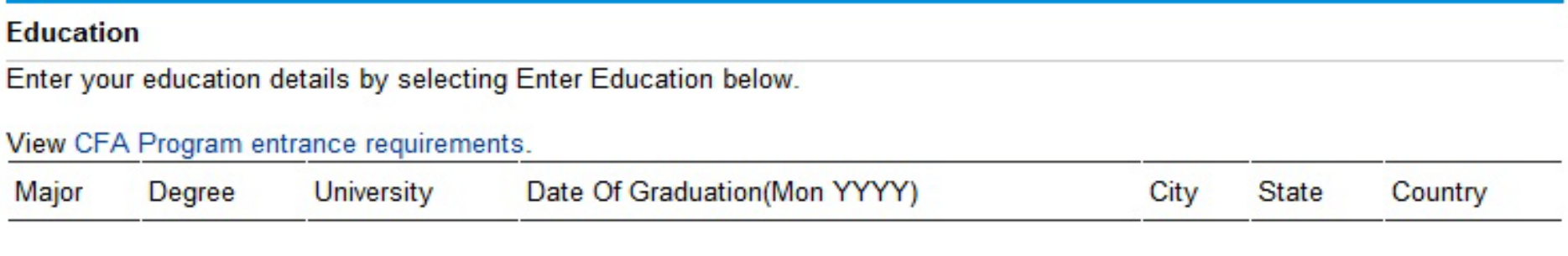

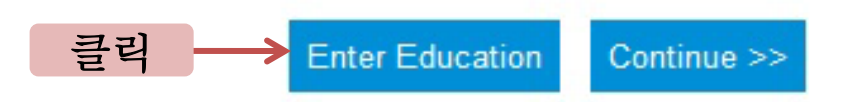

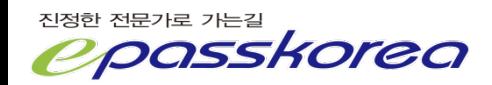

### **Education**

Students in the final year of a Bachelors (or equivalent) program should select "In Progress" from the degree drop-down list and enter expected date of degree completion.

Advanced degrees can only be entered once they are completed and the degree has been awarded.

A list of Universities will be displayed after selecting a Country.

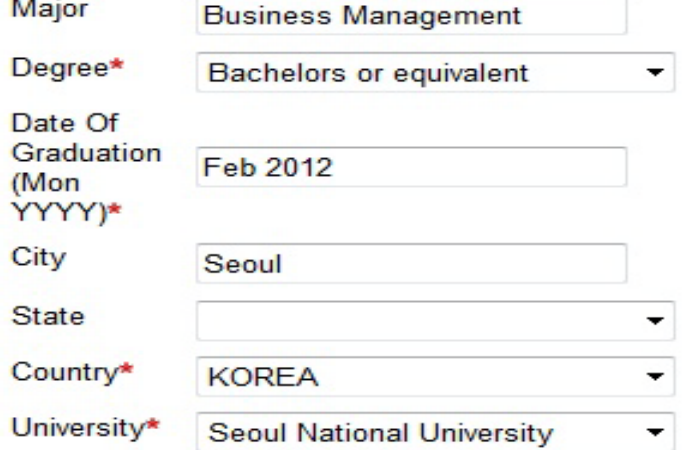

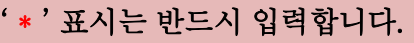

대학 목록은 국가를 선택하면 표시됩니다.

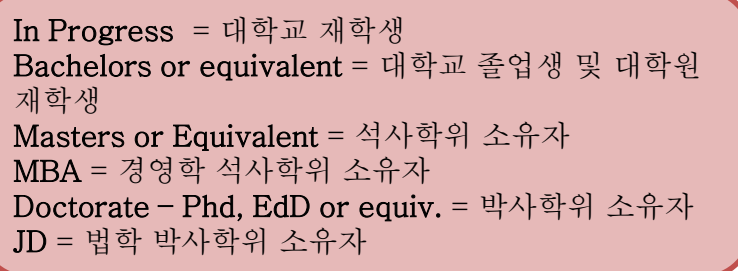

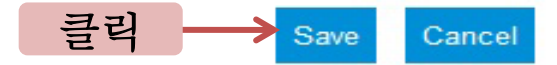

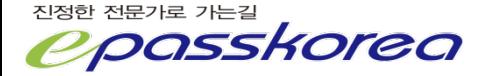

## **Education**

Enter your education details by selecting Enter Education below.

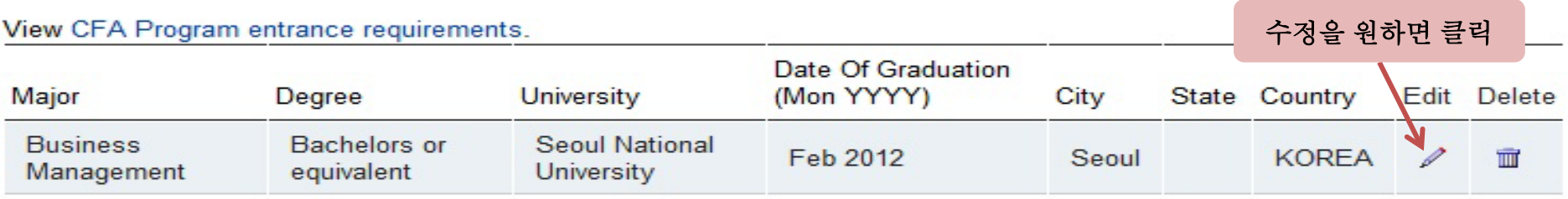

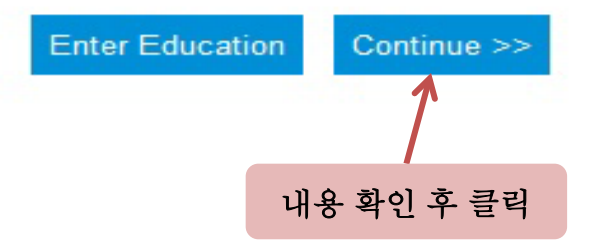

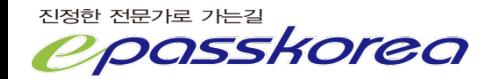

### **Work Experience**

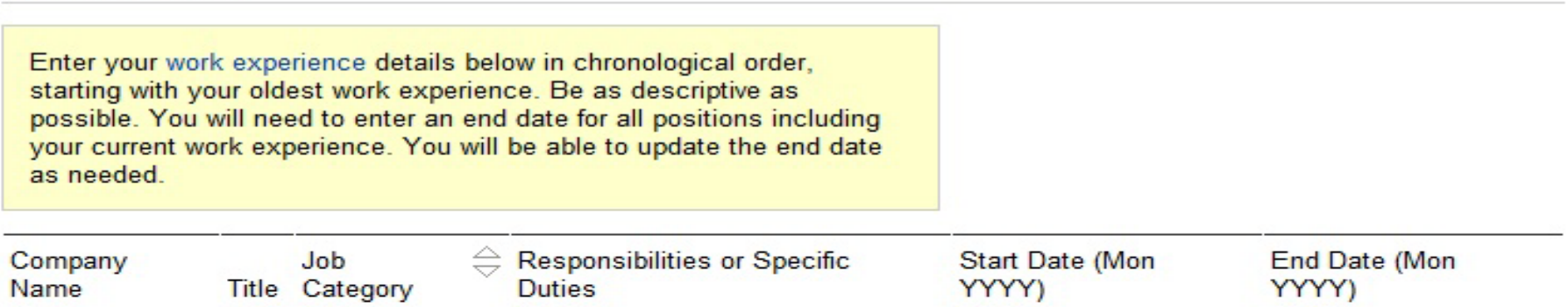

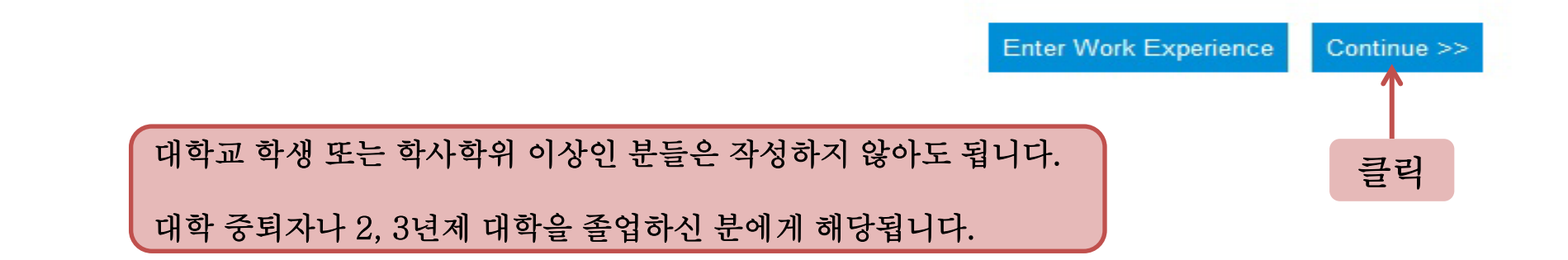

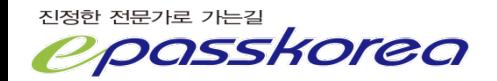

Select Continue to create or edit your professional profile

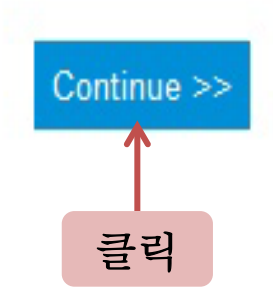

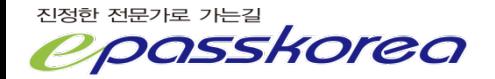

\*What year did you start working in the investment industry?

Not Applicable

학생의 경우는 Not Applicable 로 직장인은 해당 연도 입력합니다.

Professional Profile 은 정확히 입력해야 하는 것은 아닙니다.

대략적인 내용을 기입하시기 바랍니다.

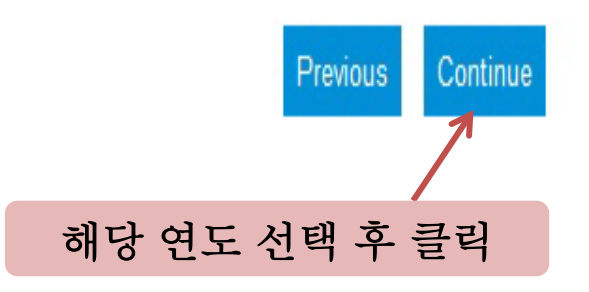

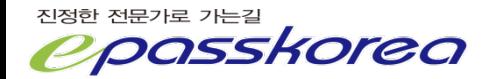

\*What is your current employment status?

 $\blacktriangledown$ 

I am employed full-time

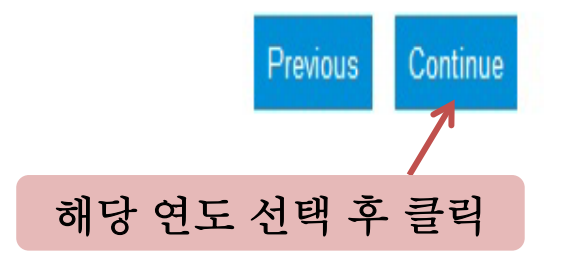

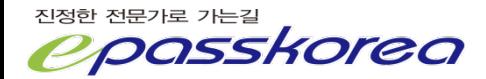

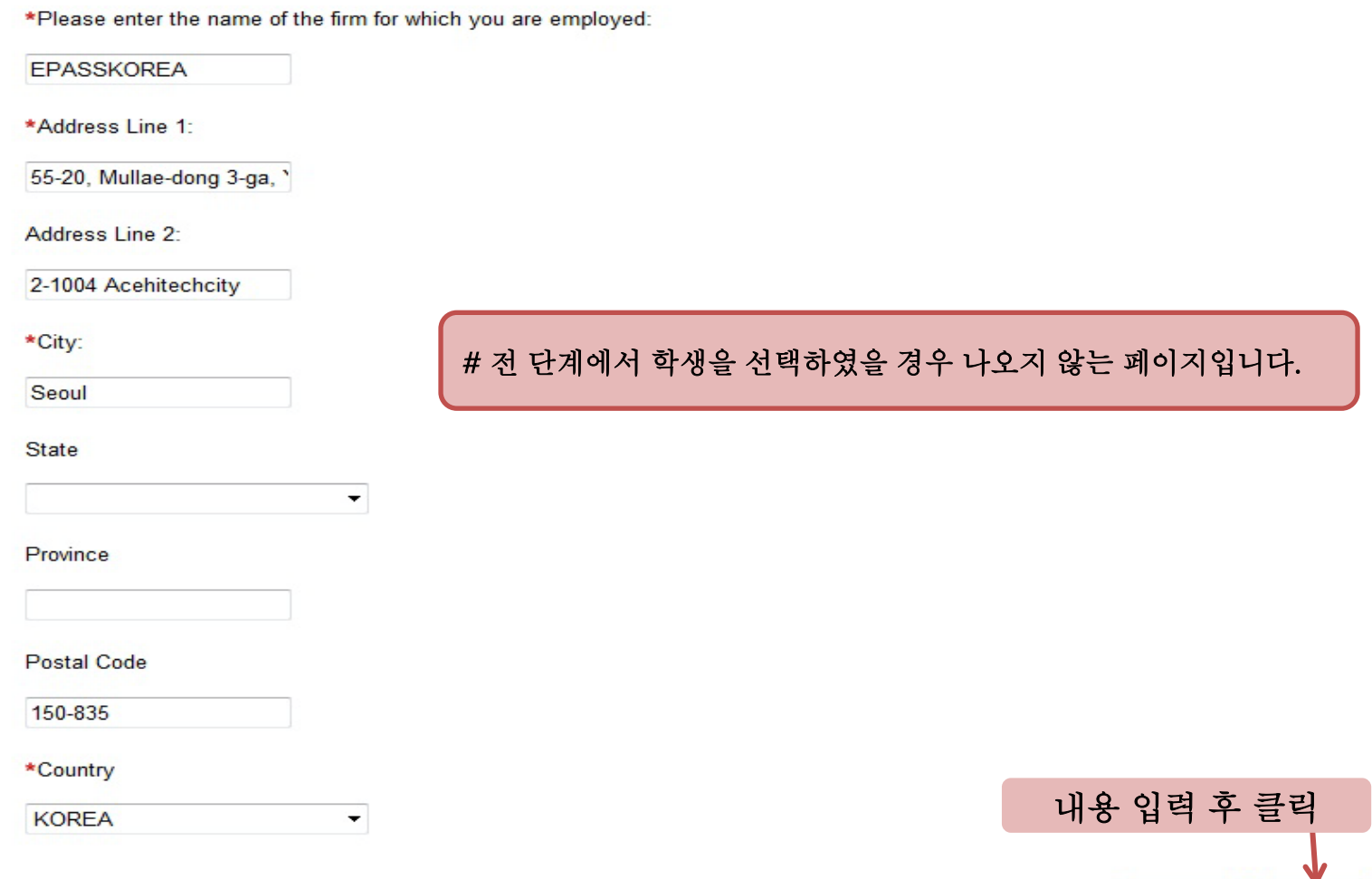

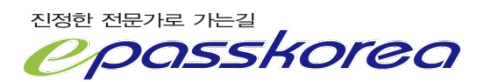

Continue

Previous

\*If applicable, please select the level of your firm's Assets Under Management. NOTE: If your investment business is owned by a larger firm, please provide the Assets Under Management of your individual organization, not the parent company:

- Less than US\$ 250 million
- US\$ 250 million to less than 1 billion
- US\$ 1 billion to less than 5 billion
- OUS\$ 5 billion to less than 20 billion
- US\$ 20 billion to less than 50 billion
- US\$ 50 billion to less than 250 billion
- More than US\$ 250 billion
- Not Applicable
- Prefer not to answer

# 전 단계에서 학생을 선택하였을<br>경우 나오지 않는 페이지입니다.

If your investment business is owned by a larger firm, please also provide the Assets Under Management of your parent company:

Less than US\$ 250 million US\$ 250 million to less than 1 billion OUS\$ 1 billion to less than 5 billion US\$ 5 billion to less than 20 billion OUS\$ 20 billion to less than 50 billion OUS\$ 50 billion to less than 250 billion More than US\$ 250 billion Not Applicable Prefer not to answer

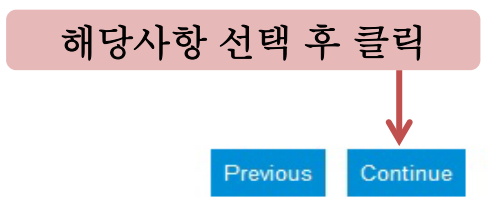

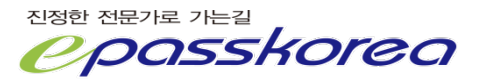

\*If you are involved in asset management, which best describes the primary entity that most directly holds those assets?

**OInstitutional Entities** 

**OPrivate Individuals** 

© Approximately equal asset management of Institutional Entities and Private Individuals

# 전 단계에서 학생을 선택하였을<br>경우 나오지 않는 페이지입니다.

OI am not involved in asset management

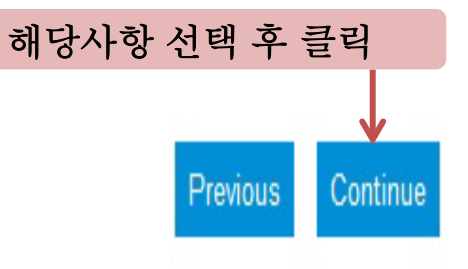

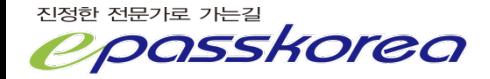

\*If applicable, which of the following best describes the primary type of investments you work with? (select one)

- Commodities
- **O** Derivatives
- Equities
- Fixed Income
- **Foreign Currency**
- Hedge Funds
- **O**Indexed
- **Private Equity**
- Real Estate
- Structured Products
- Venture Capital
- **Other**
- Not Applicable

# 전 단계에서 학생을 선택하였을<br>경우 나오지 않는 페이지입니다.

- \*If applicable, select all types of investments you work with (select multiple)
	- Commodities
	- Derivatives
- Equities
- Fixed Income
- Foreign Currency
- Hedge Funds
- **Indexed**
- Private Equity
- Real Estate
- Structured Products
- Venture Capital
- Other
- Not Applicable

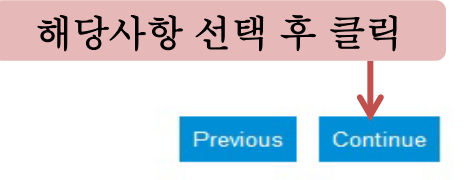

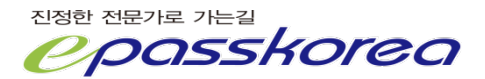

\*Which of the following BEST describes your professional responsibilities?

# 전 단계에서 학생을 선택하였을 경우 나오지 않는 페이지입니다.

© Provide analysis, research, and portfolio management to inform investment decisions exclusively for the benefit of institutions investing their own assets or client portfolios (these professional responsibilities are also referred to as "buy side"). © Provide analysis, research, and brokerage services to clients and the investing public to inform investment decisions and facilitate transactions (these professional responsibilities are also referred to as "sell side").

**Both** 

Neither

해당사항 선택 후 클릭 Continue Previous

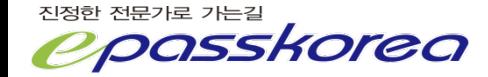

\*Please provide your specific job title:

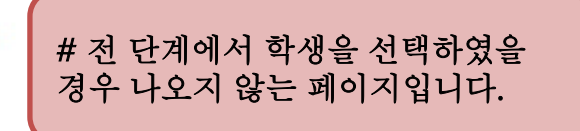

\*Which of the following BEST describes your primary job function or responsibility? (These options may not reflect your specific job title.)

**O**Accountant/Auditor

**Broker** 

Chief Executive (e.g., CEO, CFO, CIO, COO, CMO, etc)

Consultant

**Private Asset** 

Corporate Financial Analyst

**Financial Advisor** 

O Investment Banking Analyst/ Investment Banker

**Manager of Managers** 

© Performance Measurement Specialist, including GIPS® Specialist or Verifier

© Portfolio Manager (Institutional and/or Private Individuals)

**Private Banker** 

Relationship Manager, Sales and Marketing

Research Analyst

Risk Manager

**Strategist** 

**Trader** 

Show additional occupations not listed above

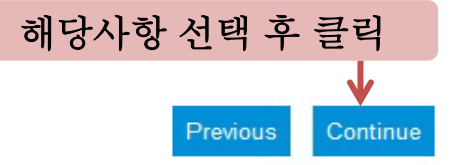

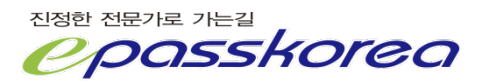

Which of the following professional financial designations have you earned? (Select all that apply) Please note that it is not necessary to specify if you have earned the CFA and/or CIPM designations offered by CFA Institute.

- ACA Chartered Accountant [UK, Australia, & New Zealand]
- **IDACCA Diploma in Financial Management, Chartered Certified Accountant**
- MAIAA Associate of the Institute of Actuaries of Australia
- MAMCT Associate Member of the Association of Corporate Treasurers
- ASA Accredited Senior Appraiser
- **MASA Associate, Society of Actuaries**
- ASIP formerly, AllMR [UK]
- **ECA** Chartered Accountant [Australia]
- CA Chartered Accountant [Canada]
- CA Fellow of the Institute of Chartered Accountants [Scotland]
- CA Chartered Accountant [South Africa]
- CAIA Chartered Alternative Investment Analyst
- CBV Chartered Business Valuator [Canada]
- CCA Chartered Certified Accountant [UK]
- CCM Certified Cash Manager [US]
- CEFA Chartered European Financial Analyst
- CFI Certificate in Finance & Investment of the Institute of Actuaries [UK]
- **CFM Certified Financial Manager [US]**
- CFP Certified Financial Planner
- **CFS** Certified Fund Specialist
- CGA Certified General Accountant [Canada]
- CIA Certified Internal Auditor [US]
- CIC Chartered Investment Counselor [US]
- CIIA Certified International Investment Analyst
- CIMA Certified Investment Management Analyst
- CIMA Chartered Institute of Management Accountants Qualification (UK)
- CIWM Certified International Wealth Manager
- CLU Chartered Life Underwriter
- CMA Certified Management Accountant [Canada]
- CMA Chartered Member of SAAJ [Japan]
- CMA Certified Managerial Accountant [US]
- CMT Chartered Market Technician
- **ECPA Certified Public Accountant**
- CPA Certified Practising Accountant [Australia]
- **IDCPA-PFS Certified Public Accountant Personal Finance Specialist**

# 해당사항 서택

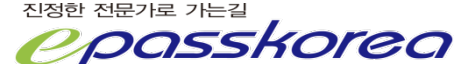

- CQF Certificate in Quantitative Finance
- CRFA Chinese Registered Financial Analyst [China]
- CTA Canadian Tax Advisor [Canada]
- **ECTFA** Certified Trust and Financial Advisor
- CTP Certified Treasury Manager [US]
- ChFC Chartered Financial Consultant [US]
- EFA European Financial Advisor [Europe]
- FCA Fellow of the Institute of Chartered Accountants [England & Wales]
- FCCA Fellow of the Chartered Institute of Certified Accountants [UK]
- FCII Fellow of the Chartered Insurance Institute [UK]
- FCSI Fellow of the Canadian Securities Institute [Canada]
- EFFA Fellow of the Faculty of Actuaries [Scotland & UK (w/members in Canada and S. Africa)]
- FIA Fellow of the Institute of Actuaries [UK]
- FIAA Fellow of the Institute of Actuaries of Australia
- FMA Financial Management Advisor [Canada]
- FRM Financial Risk Manager
- FSA Fellow, Society of Actuaries
- FSIP Fellow of the UK Society of Investment Professionals [UK]
- MC Investment Management Certificate [UK]
- **ELUTCF Life Underwriting Training Council Fellow**
- MSI Diploma of the Securities Institute [UK]
- PA Professional Small Business Accountant [Canada]
- PRM Professional Risk Manager

Do you have any other Professional Financial Designations that are not included here? (Please Specify.)

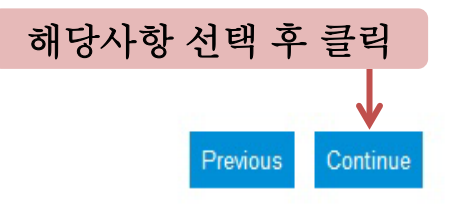

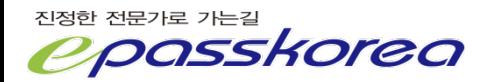

\*Please indicate the topics in which you are interested.

Alternative Investments

**Behavioral Finance** 

Corporate Finance

Derivatives

Economics

Equity Investments

Financial Statement Analysis

Fixed Income

Leadership, Management, and Communication Skills

Performance Measurement and Evaluation

Portfolio Management

Private Wealth Management

**NOuantitative Methods** 

Risk Management

Standards, Ethics, and Regulations (SER)

None of the Above

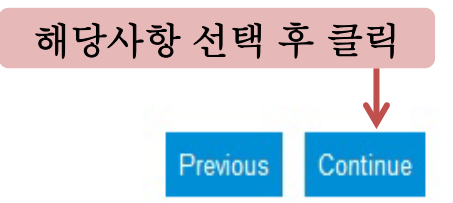

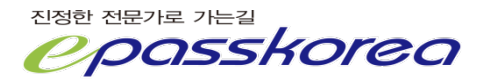

**Complete the Professional Conduct Inquiry.** 

CFA Program Professional Conduct Inquiry

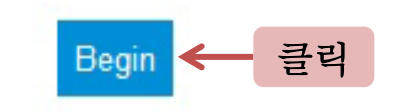

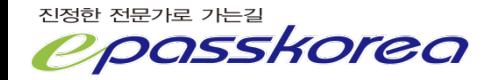

# 각 항목은 윤리적 위반에 사항에 대한 설문입니다. No 를 체크합니다.<br>Yes를 체크할 경우 CFAI로부터 관련사항을 묻는 이메일을 받게 됩니다. 항목에 따라 시험자격이 부여되지 않습니다.

# **CFA Program Professional Conduct Inquiry**

#### **Answer all questions.**

- $\mathbf{1}$ Suspension: Are you currently, or within the last five years have you been, the subject of disciplinary action by a regulatory organization or judicial court that resulted in a temporary suspension from:
	- (a) participation in the financial services markets or
	- (b) association with a financial services institution?
	- ◉ No
	- $\circledcirc$ Yes
- $\overline{a}$ Expulsion: Are you currently, or within the last five years have you been, the subject of disciplinary action by a regulatory organization or judicial court that resulted in a permanent or indefinite suspension from:

(a) participation in the financial services markets or

- (b) association with a financial services institution?
- No ⊙
- Yes  $\circledcirc$
- 3 Prohibitions and Restrictions: In the last five years, has a regulatory organization or judicial court denied you trading privileges or prevented you from:
	- (a) Trading on a securities or contract market, or
	- (b) Acting as a person required to be registered under a law or regulation, or
	- (c) Acting as an affiliated person or employee of a financial services institution?
	- ⊙ No
	- ◎ Yes

진정한 전문가로 가는길 orea 5 Damage Claims: In the last five years, has your professional conduct, in either a direct or supervisory capacity, been the subject of litigation, arbitration, a complaint, or other claim for damages that was resolved for an amount exceeding \$20,000  $(US)$ ?

- **Yes**
- 6 Disciplinary Action: In the last five years have you been the subject of disciplinary action by a regulatory organization, judicial court, or financial services institution that resulted in withholding of commissions or a monetary fine in an amount exceeding \$20,000 (US)?
	- ⊙ N<sub>o</sub>
	- ◎ Yes
- $\overline{7}$ Assisting in a Violation: In the last five years, has a regulatory organization or judicial court found that your conduct caused another person or financial services institution to violate a securities or commodities related law, rule or regulation?
	- ⊙ No

8

- ⊙ Yes
- Caused Suspension or Expulsion: In the last five years, has a regulatory organization or judicial court found that your conduct caused:

(a) another person to be temporarily or permanently prevented from being associated with a financial services institution or participating in the financial services markets or

(b) a financial services institution to be temporarily or permanently prevented from participating in the financial services markets?

- O No
- ⊙ Yes

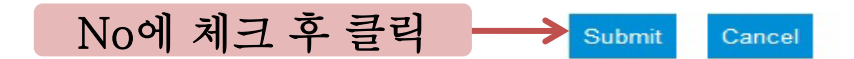

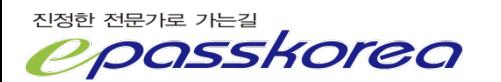

<sup>◉</sup> N<sub>o</sub>

By completing the Candidate Responsibility Statement, you agree to adhere to our policies and procedures.

CFA Program Candidate Responsibility Statement

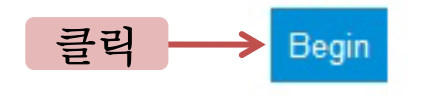

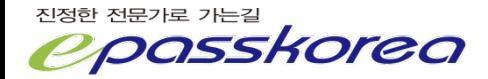

# **CFA Program Candidate Responsibility Statement**

Read the following statement and click "I Agree" to continue.

1

I understand, accept, and agree to comply with all conditions, requirements, policies and procedures for the CFA Program established by CFA Institute, and as amended from time to time. I understand that such conditions, requirements, policies and procedures include all material set forth on the CFA Institute website for this year's examinations as well as the CFA Institute and its subsidiary organizations' Articles of Incorporation and Bylaws, Code of Ethics, Standards of Professional Conduct, Rules of Procedure and other conditions, requirements, policies and procedures, which may be established and amended from time to time. I understand that CFA Institute has the authority to enforce its conditions, requirements, policies and procedures against me and may reject, suspend, or terminate my candidacy at any time or decline to award me the right to use the CFA designation for my failure to satisfactorily meet any such conditions, requirements, policies and procedures.

I understand that all registration and enrollment fees are non-refundable and non-transferable.

I understand that any dispute arising from CFA Institute conditions, requirements, policies and procedures shall be governed in all respects by the law of the Commonwealth of Virginia. The exclusive forum for any such disputes shall be the state and federal courts located in the Commonwealth of Virginia.

I give permission to CFA Institute and its agents to audit and confirm any Work Experience and Education information I provide to CFA Institute. I represent that the information contained in my application, including my response to the Professional Conduct Inquiry and Candidate Professional Conduct Statement, is truthful and complete, and I agree to notify CFA Institute of any material changes to my responses to any of the questions on this form including my current address  $(e<sub>s</sub>)$ 

**Agree** 

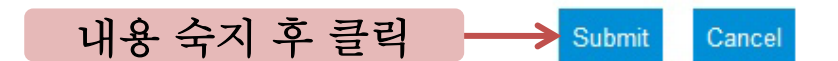

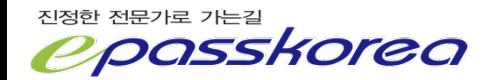

# 시험일 및 국가를 선택합니다. 시험을 해외에서 본다면 해당국가를 선택합니다.

# **Search Test Area**

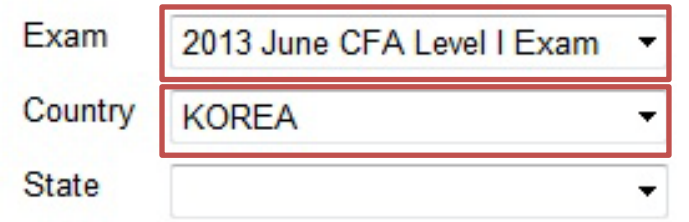

View complete list of test centers

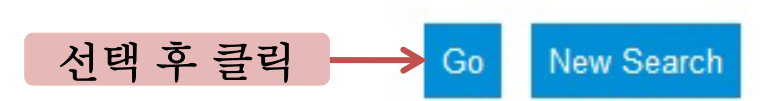

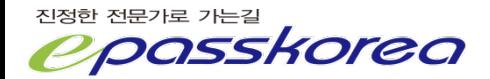

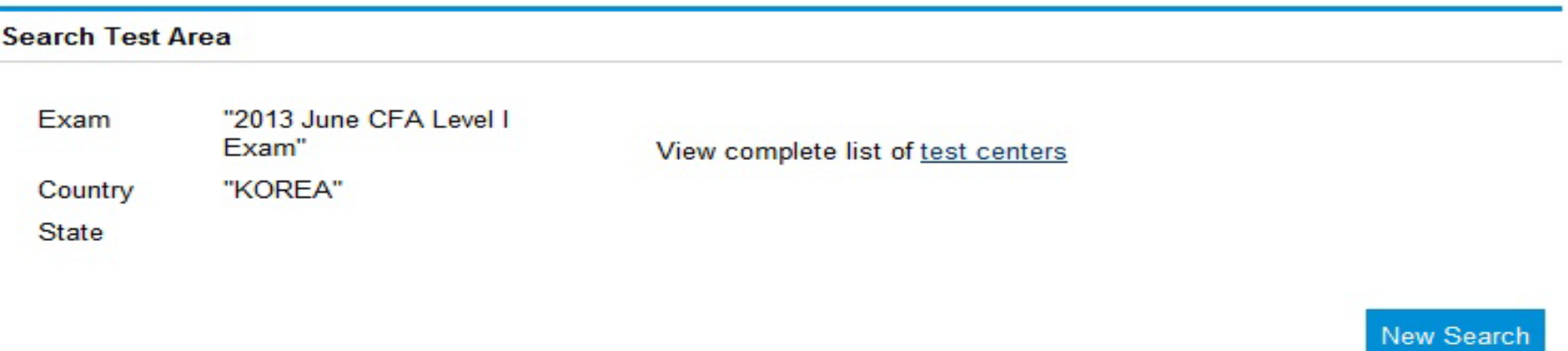

**Select Test Center** 

 $1 - 1 of 1$ 

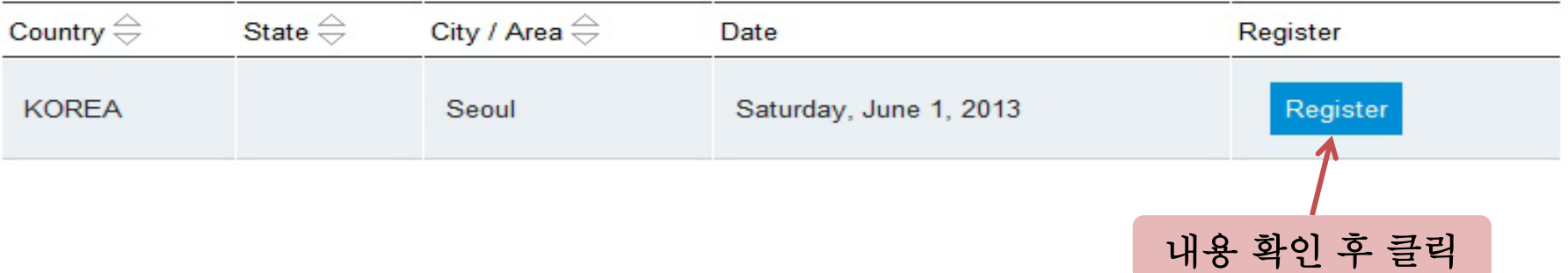

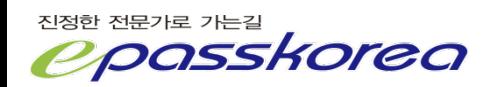

### **Curriculum Instructions**

### Curriculum options:

- . eBook only- Paperless, electronic text. Read the system requirements and constraints before purchasing.
- Print Six printed volumes. Shipping charges will apply.
- Bundle eBook and Print.

Print curriculum will be shipped within one to two business days of receiving approved payment. If you do not make payment online, your curriculum (print and/or eBook) will not be shipped/available until after your payment has been processed.

### Please note, customs fees and taxes are your responsibility.

Select your option below.

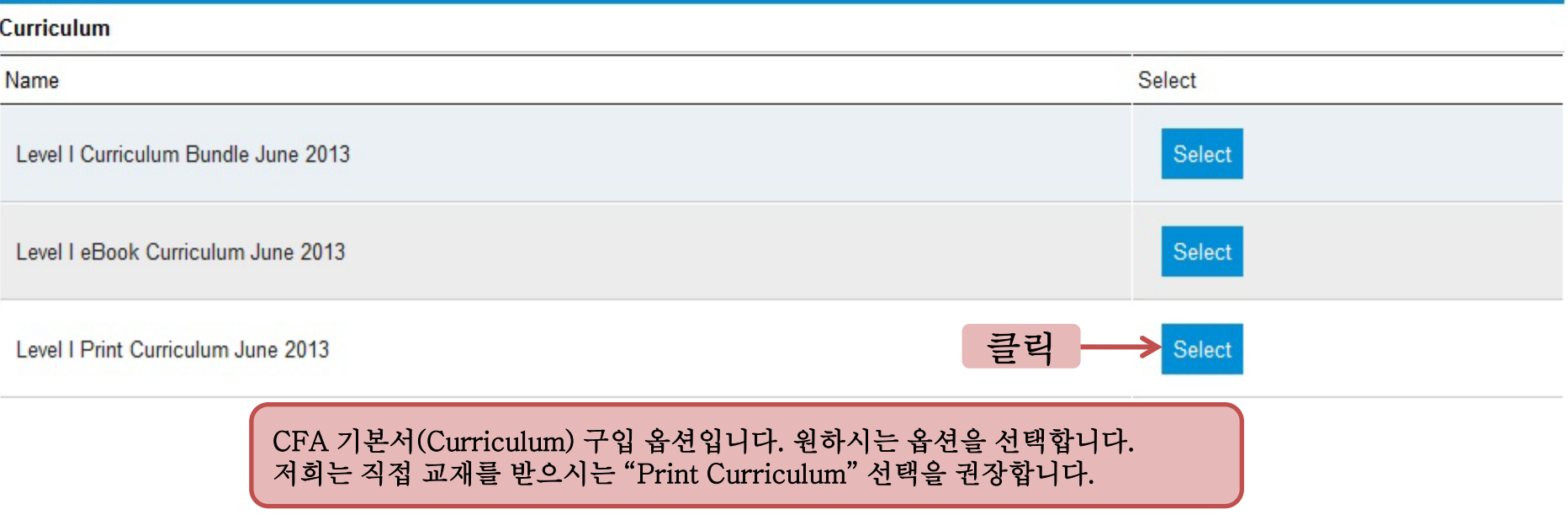

진정한 전문가로 가는길 passkorea

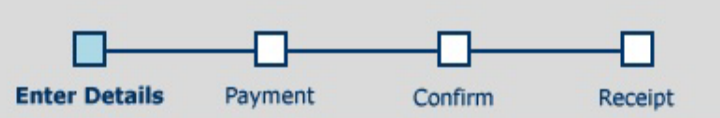

# **Shopping Cart**

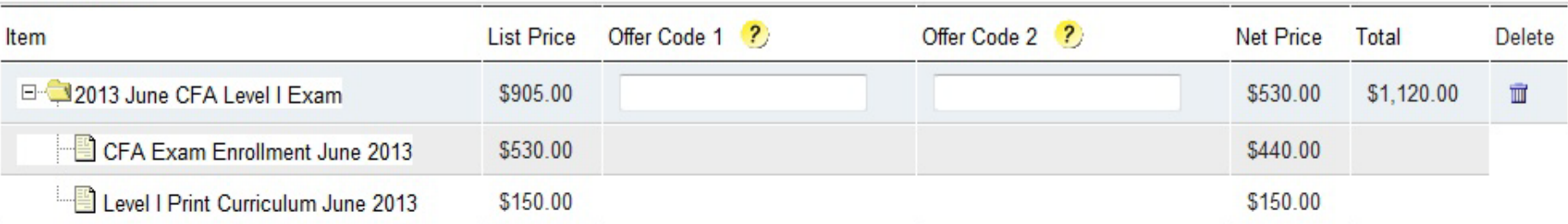

Recalculate

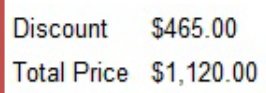

Please click the RECALCULATE button to apply offer codes to the net price.

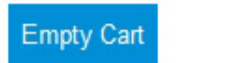

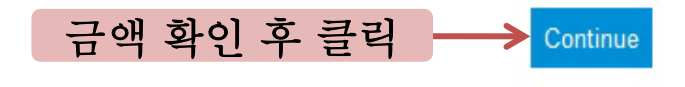

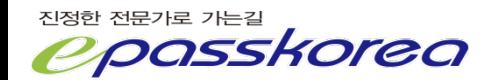

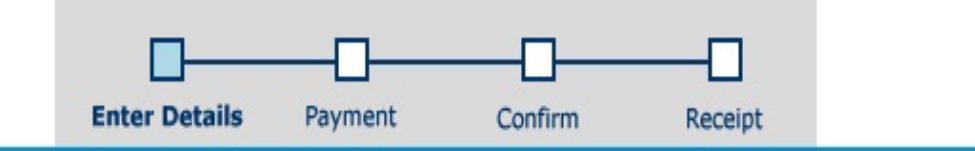

# **Select Shipping Address**

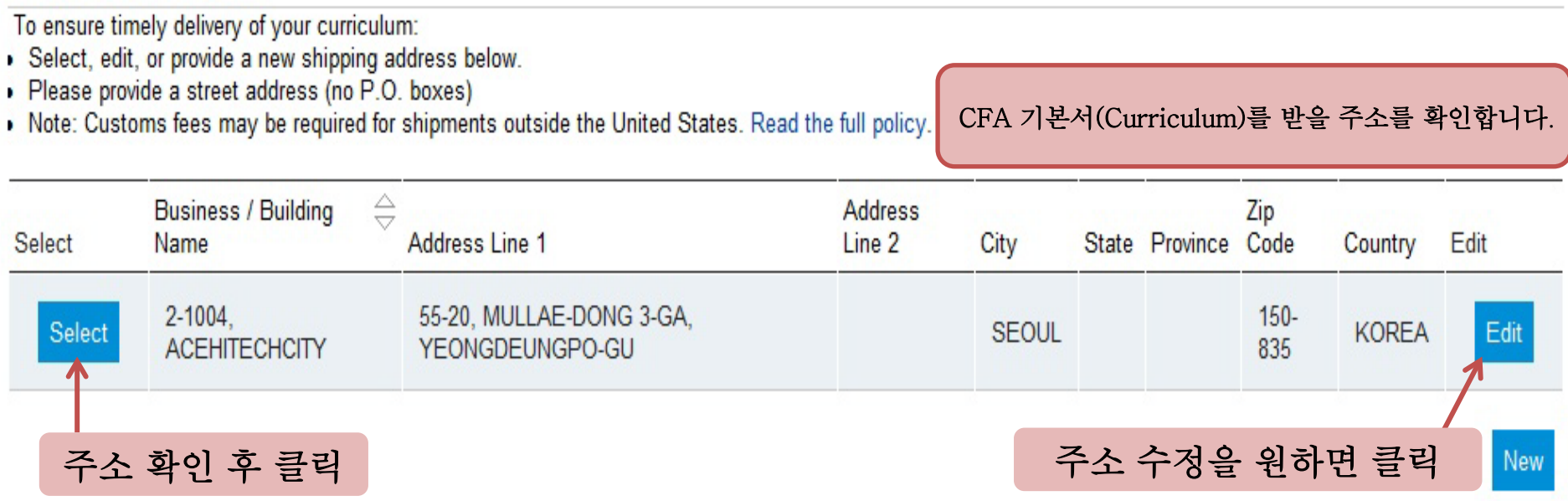

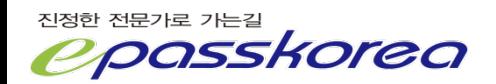

# **Address Entry**

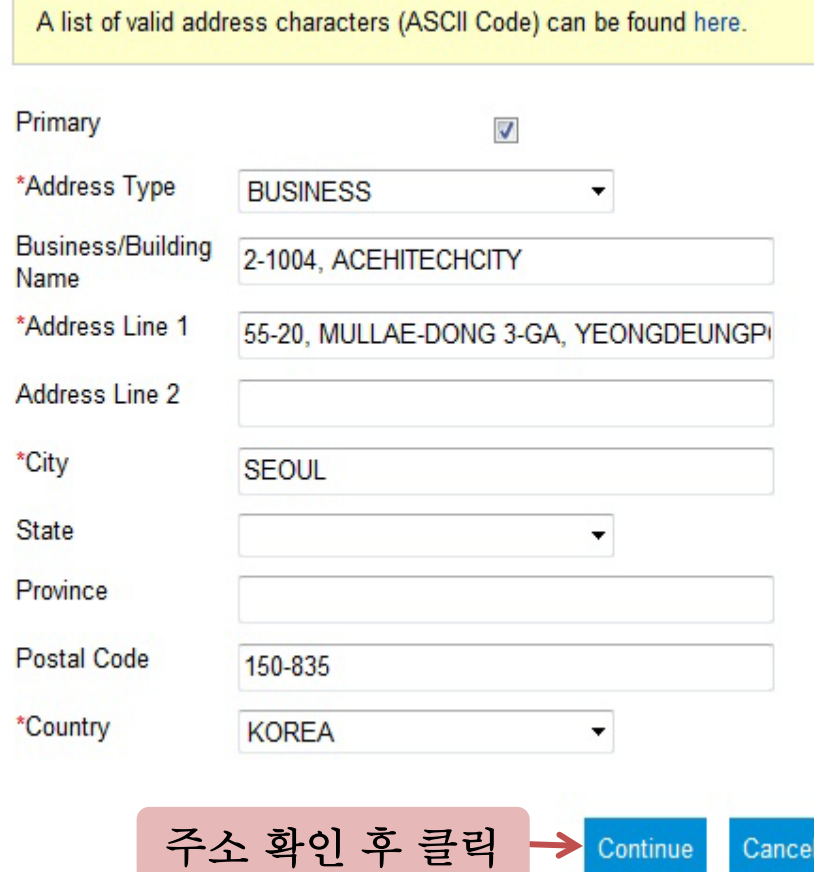

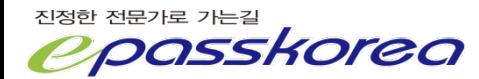

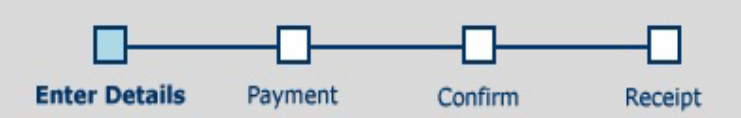

## **Shipping Details**

To ensure timely delivery of your curriculum:

· Please provide a daytime phone number where you can be reached during regular business hours for information regarding delivery of your curriculum.

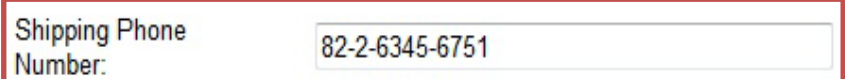

내용 숙지 후 클릭 Save CFA 기본서(Curriculum) 배송 확인을 위해 연락 가능한 번호를 정확히 입력합니다. 차후 UPS나 DHL과 같은 배송업체에서 통관을 위해 연락을 드릴 수 있습니다.

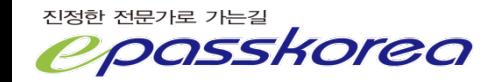

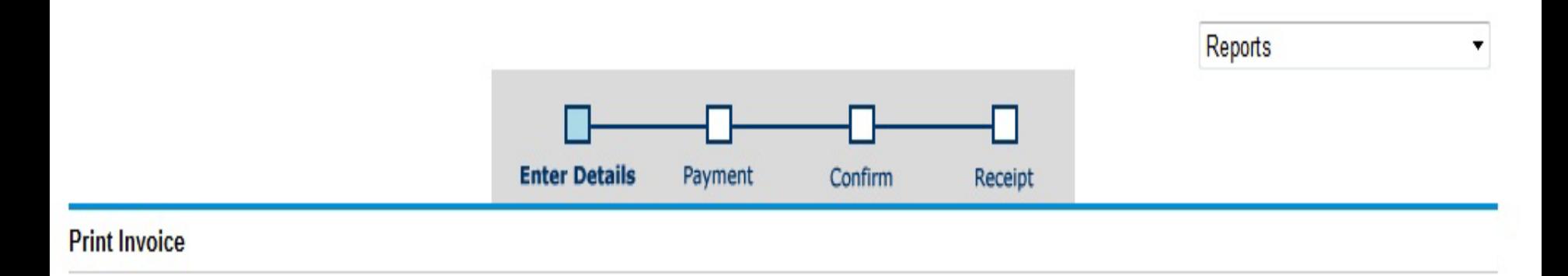

To pay by credit card, click the 'Continue' button.

To pay by check or other payment method select 'Invoice' in the Reports drop down box above, and mail it with your payment to CFA Institute.

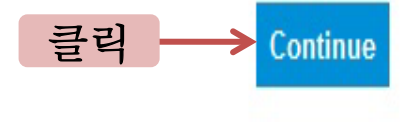

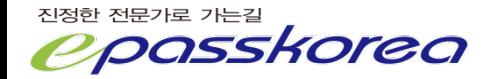

#### **COMMITTEE** *ucceibr* i upinung

### **Payment Method**

When entering credit card numbers:

- Enter a single strand of numbers/digits
- Do not enter spaces, hyphens, dashes, or other characters in the credit card field.

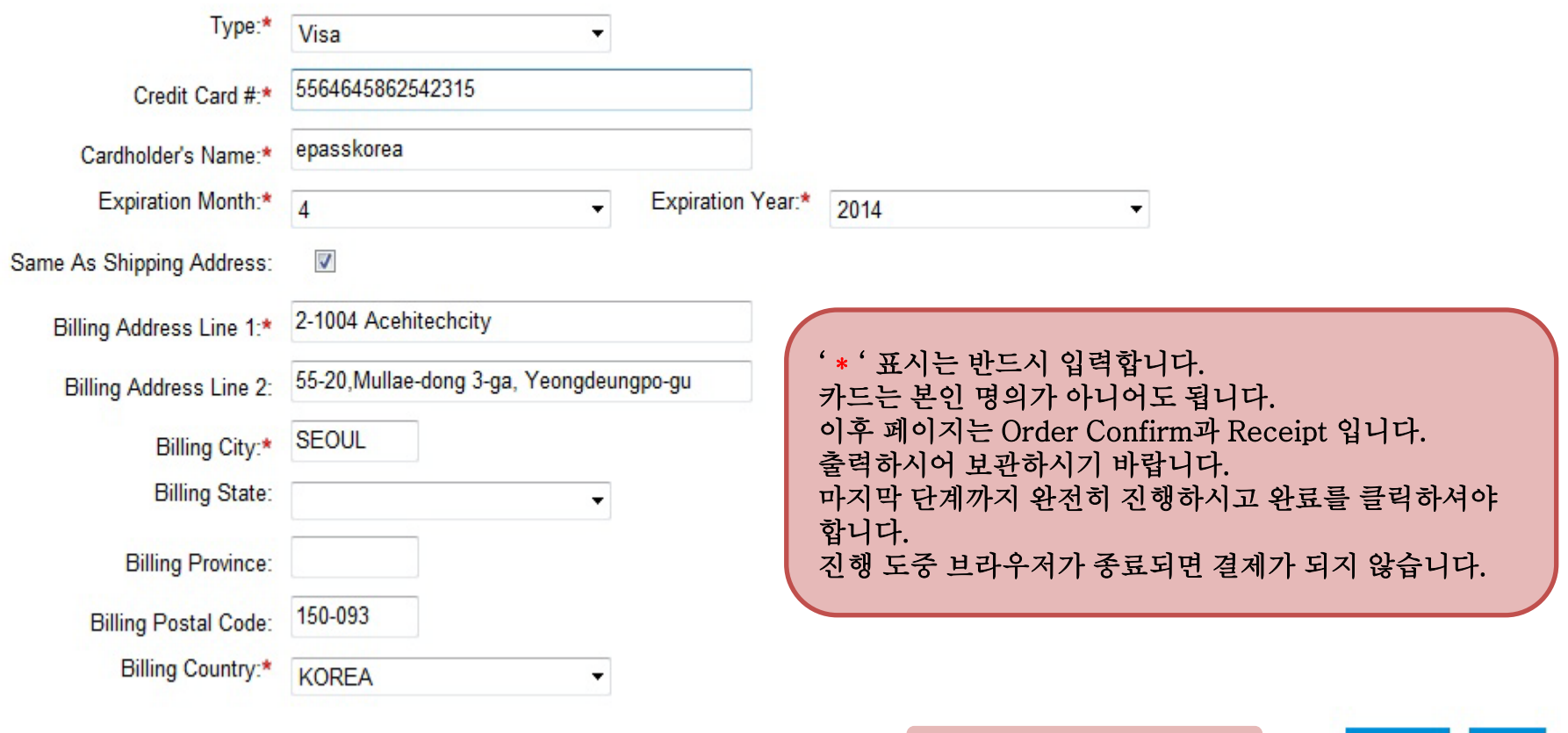

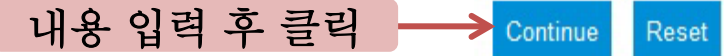

# # 시험 접수 후 확인사항

1.CFAI 에서 등록 관련 이메일을 받게 됩니다.

2.접수 후 10분 뒤 CFAI 홈페이지에 로그인하여 Manage Account에서 신청내역을 확인하시기 바랍니다.

3.신용카드 결제 내역을 확인하시기 바랍니다. 결제가 되지 않았을 경우 시험 접수가 정상적으로 되지 않은 것입니다.

# 기타 문의사항은 1600-0522 로 연락 주시기 바랍니다.

# 다음 페이지부터는 접수 도중 중단되었을 경우 진행 방법입니다.

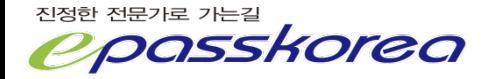

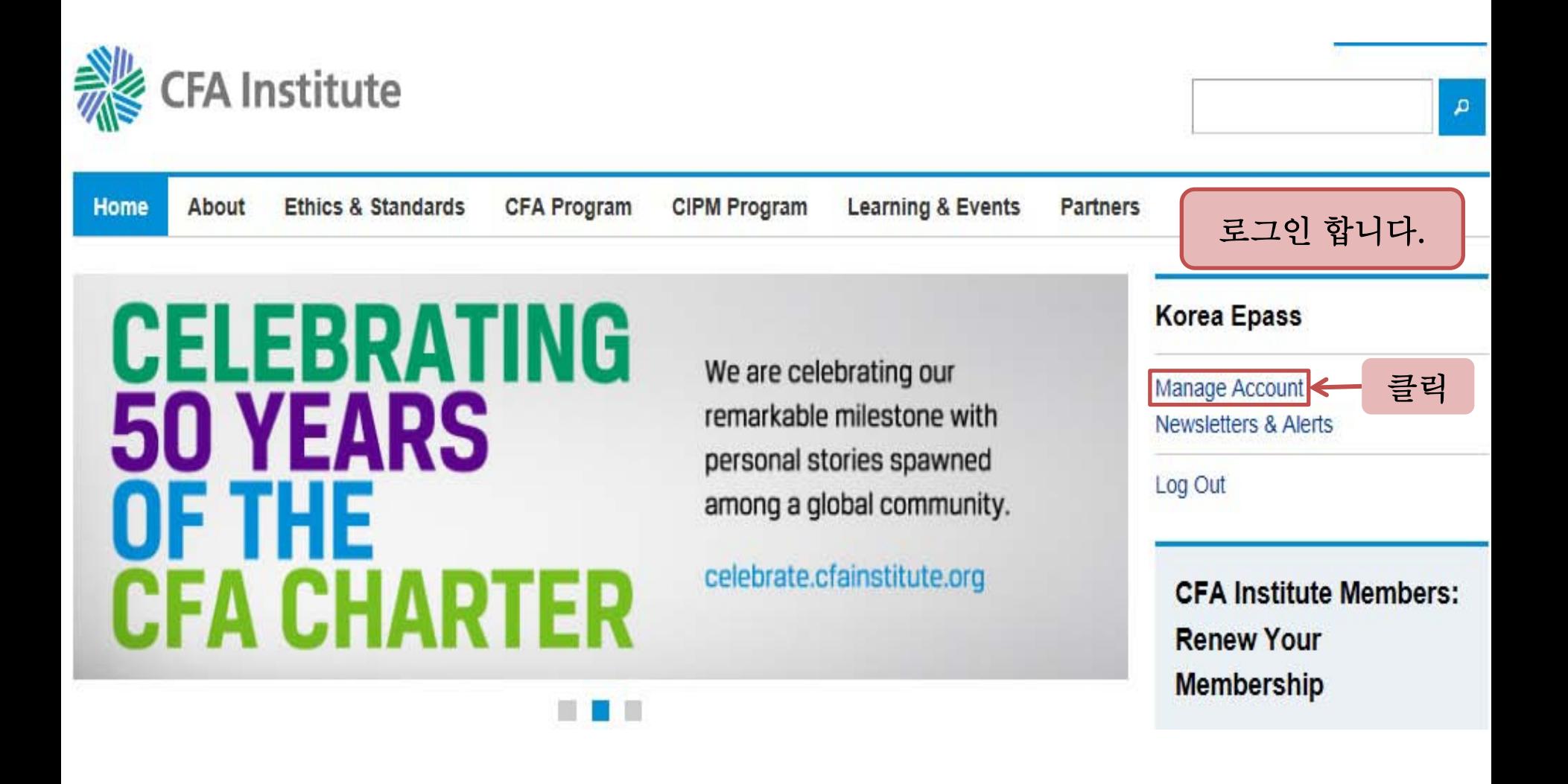

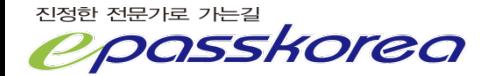

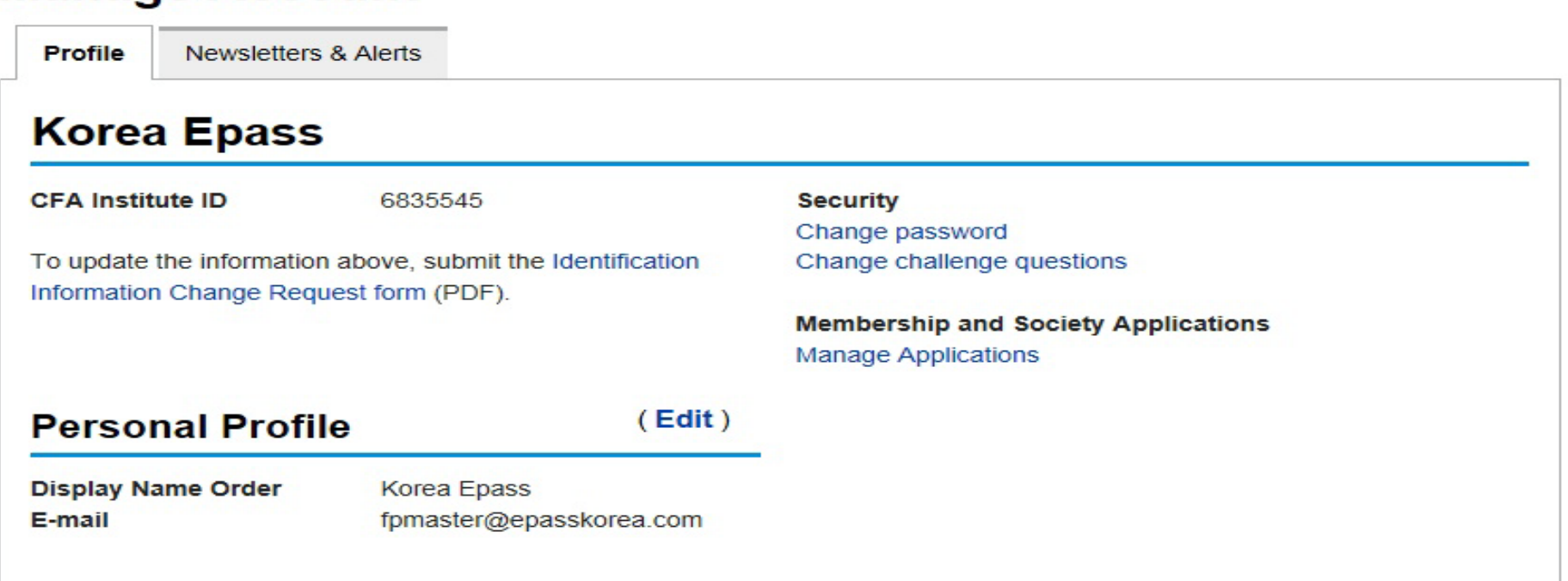

# **Full Account Information**

**Manage Account** 

View and edit your information, register for an event, become a member, give us feedback, and more.

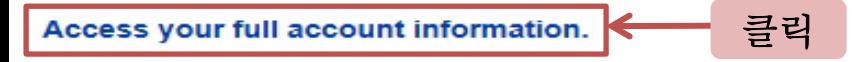

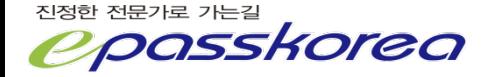

### **Profile**

Update Personal Profile **Update Professional Profile Update Work Experience Update Education** 

### **CFA Program**

CFA Program Level | Registration View CFA Program Exam Results View My Curriculum Apply for 2013 Access Scholarship

클릭하면 중단되었던 과정부터 진행합니다.

# **Membership**

Manage Member and Society Applications View My References **View My Memberships** Manage My Memberships View Professional Conduct History

### **Customer Service**

**Browse FAQs** Submit a Service Request Check Status of a Service Request

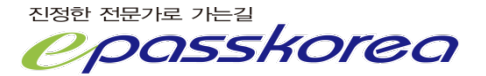